Au programme aujourd'hui : comment **dézipper** le dossier « ici docs-zippés » reçu par e-mail. Dans un premier temps on enregistre le dossier zippé par exemple sur le bureau :

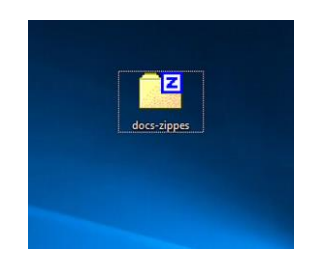

Ensuite on clique-droit sur le dossier zippé et on choisit « 7-Zip > Ouvrir archive » :

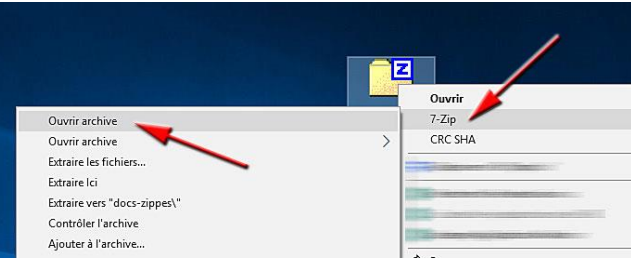

Opération suivante : « Extraire » les fichiers (= les dézipper.)

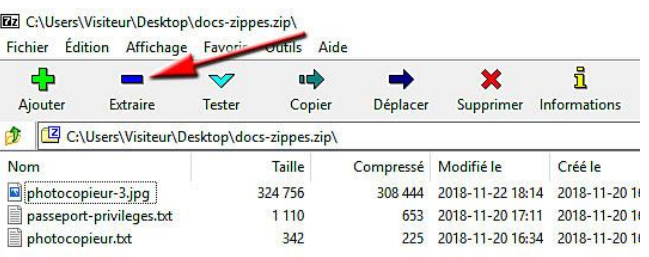

On précise l'endroit où les fichiers zippés vont se trouver :

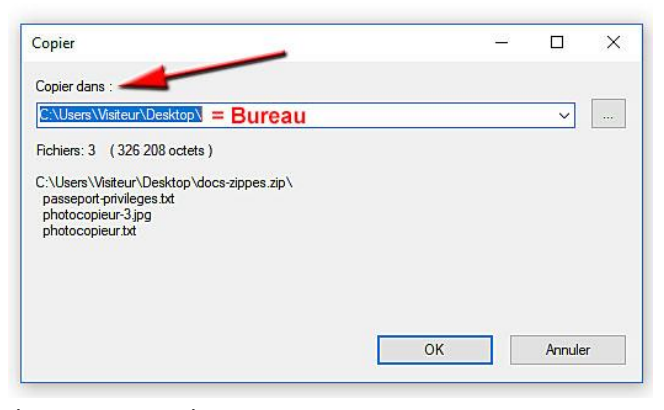

Après dézippage, on trouve les documents sur le Bureau.

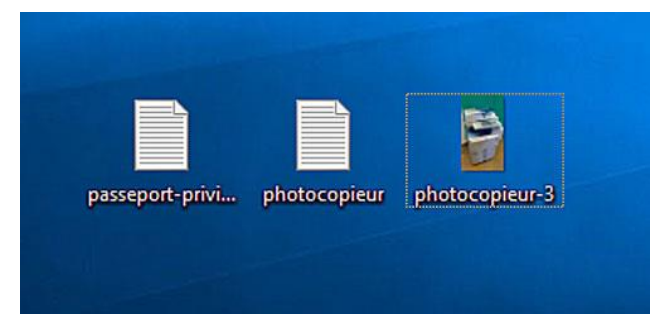